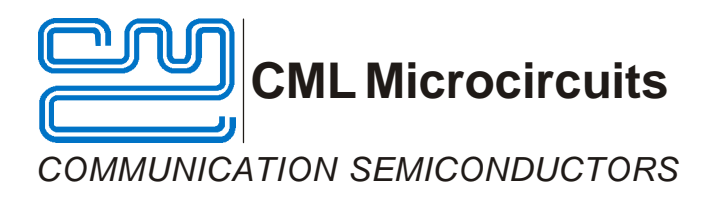

# **EV8810 Evaluation Kit User Manual**

UM8810/1 December 2003 **Advance Information** UM8810/1 December 2003

## **1.0 Features**

- **· CMX881, CMX882 and CMX883 Signalling Processor Evaluation**
- **· Evaluate Selcall, CTCSS, XTCSS, DCS, FSK, and Voice functions**
- **· TSSOP device socket provided on Board · PC Software Supplied**
- **· PC Controlled via Parallel Port Interface**
- **· On-board reprogrammable FLASH PIC Microcontroller**
- 

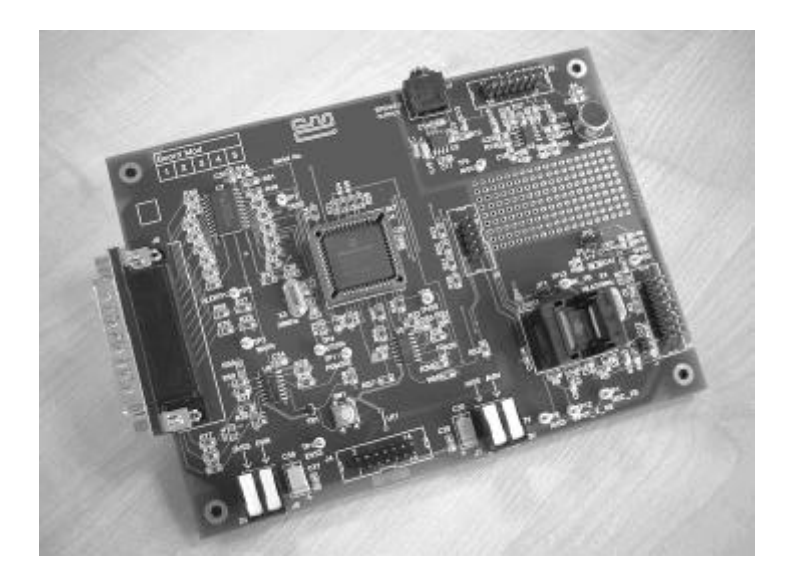

## **1.1 Brief Description**

The EV8810 Evaluation Kit has been designed for the purpose of evaluating the CMX88x family of devices. This family includes the CMX881, CMX882 and CMX883 Signalling Processors. The board interfaces to the parallel port of an IBM compatible PC, running the supplied application software under Windows 95, 98, ME and NT 4.0 operating systems. The on-board PIC Microcontroller is a Flash device and can be reprogrammed via the controlling PC with the included programming software. Both the CMX88x target device and the Flash PIC are socketed, for easy replacement. This evaluation kit is supplied without any CMX88x target device. Samples of these should be obtained separately from your local CML distributor.

The on-board audio power amplifier and 3.5mm jack socket can be used to connect an external loudspeaker, and voice input can be handled via the on-board electret microphone. A user prototyping area is also included.

The board requires a 5Vdc supply rail for the PIC Microcontroller and another supply rail for the device voltage, which can range from 2.7Vdc to 5.5Vdc. These can be provided by one dual rail supply or two single rail supplies.

2003 CML Microsystems Plc

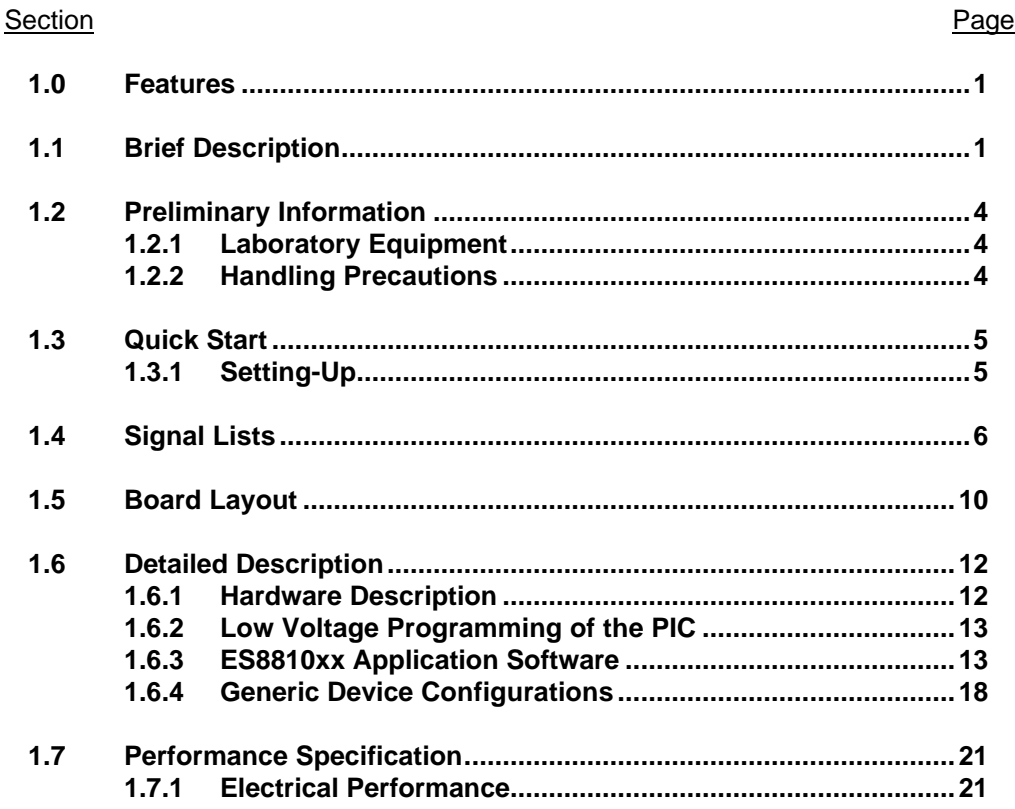

**Note:** This product is in development: Changes and additions will be made to this specification. Items marked TBD or left blank will be included in later issues.

**Information in this data sheet should not be relied upon for final product design.**

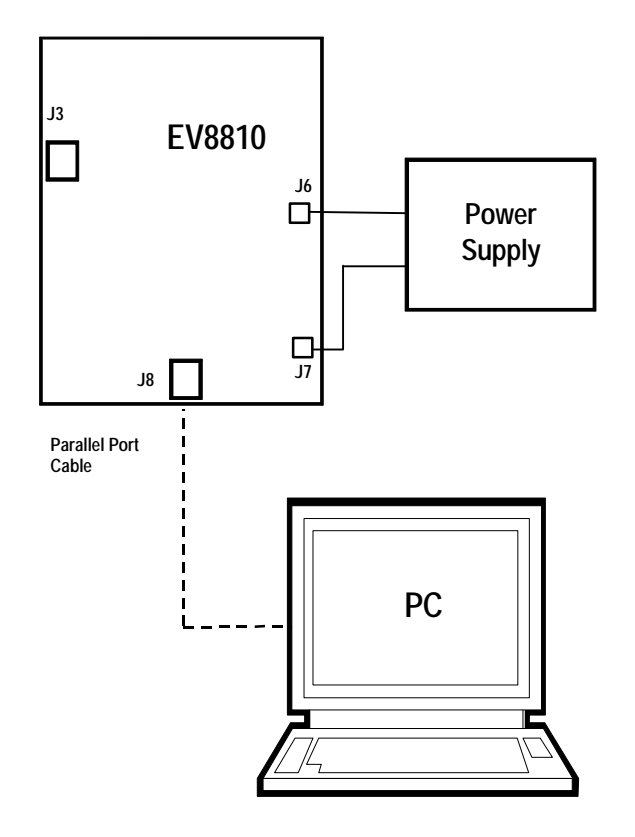

**Figure 1 Interconnection Diagram**

2003 CML Microsystems Plc 3 UM8810/1

## **1.2 Preliminary Information**

## **1.2.1 Laboratory Equipment**

The following equipment is needed to use this evaluation kit:

- **1.2.1.1** A regulated, multiple output power supply to provide 5Vdc for the PIC Microcontroller and a device voltage in the range 2.7Vdc to 5.5Vdc. Alternatively two regulated, single output supplies with the same output voltage requirements as for the multiple output supply.
- **1.2.1.2** A PC with the following requirements:
	- ß One of the following operating systems installed Windows 95, 98, ME or NT 4.0.
	- **BED 34Mb hard disk drive space available.**
	- **F** If using Windows NT, at least Service Pack 3 should be installed. Service Pack 6 is recommended.
	- **Equipped with an Enhanced Parallel Port (EPP) version 1.9.**
	- **Minimum screen resolution 800 x 600. Recommended resolution 1024 x 768.**

## **1.2.2 Handling Precautions**

Like most evaluation kits, this product is designed for use in laboratory environments. The following practices will help ensure its proper operation.

## **1.2.2.1 Static Protection**

This product uses low power CMOS circuits, which can be damaged by electrostatic discharge. Partially damaged circuits can function erroneously, leading to misleading results. Observe ESD precautions at all times when handling this product.

## **1.2.2.2 Contents - Unpacking**

Please ensure that you have received all of the items detailed on the separate information sheet (EK8810) and notify CML within 7 working days if the delivery is incomplete.

## **1.3 Quick Start**

This section provides instructions for users who wish to experiment immediately with the evaluation kit. A fuller description of the kit and its use appears later in this document.

## **1.3.1 Setting-Up**

- ß The application and PIC programming executables are designed to work with an Enhanced Parallel Port (EPP). The parallel port on the target computer must be configured as an EPP1.9 port, and not be running in any ECP mode. The port type is selected from the BIOS, which can be accessed whilst the PC is booting up.
- **F** If a previous version of the ES8810xx application software has been installed it will be necessary to run the uninstall program before upgrading. This is done by running the supplied uninstall program.
- The ES8810xx, ESFlashxx and uninstall xx executables provided with this evaluation kit have been packaged into a single, self-extracting setup file, called either ES8810xx\_setup95.exe, ES8810xx\_setup98.exe or ES8810xx\_setupNT.exe, depending upon whether it has been tailored for Windows 95, Windows 98 (and ME) or Windows NT machines respectively. Run the appropriate version of this setup file (as administrator on Windows NT) and follow the on-screen instructions to begin the installation process on your PC. A command prompt window will appear briefly, though the user can ignore this and it will disappear automatically. Finally, Windows 98 and Windows ME users will be prompted to re-start their machine, Windows 95 and Windows NT users will be allowed to start the application straight away.
- ß Ensure that all jumpers are fitted to the evaluation board in accordance with the settings shown in section 1.4.
- ß Attach a 25-way parallel port cable between connector J8 on the EV8810 board and the parallel port of the PC.
- ß The board is equipped with a TSSOP socket, which is designed to take an E1 packaged device. To insert a device into the socket depress the socket top, and whilst keeping the socket top depressed insert a CMX881, CMX882 or CMX883 IC into the socket. Ensure that the device is inserted with pin 1 oriented with the chamfered corner edge of the socket. The socket top can now be released. To remove a device from the socket depress the socket top, and whilst keeping the socket top depressed remove the device from the socket and release the socket top. The use of a vacuum pick-up tool, designed for handling surface mount components is recommended when inserting or removing a device. Alternatively, a pair of suitably small needle nose pliers can be used.
- ß Connnect the 5Vdc supply to J6 and the device supply (2.7Vdc to 5.5Vdc) to J7.
- The evaluation board is now ready to use. For a detailed quide to using the software refer to section 1.6

## **1.4 Signal Lists**

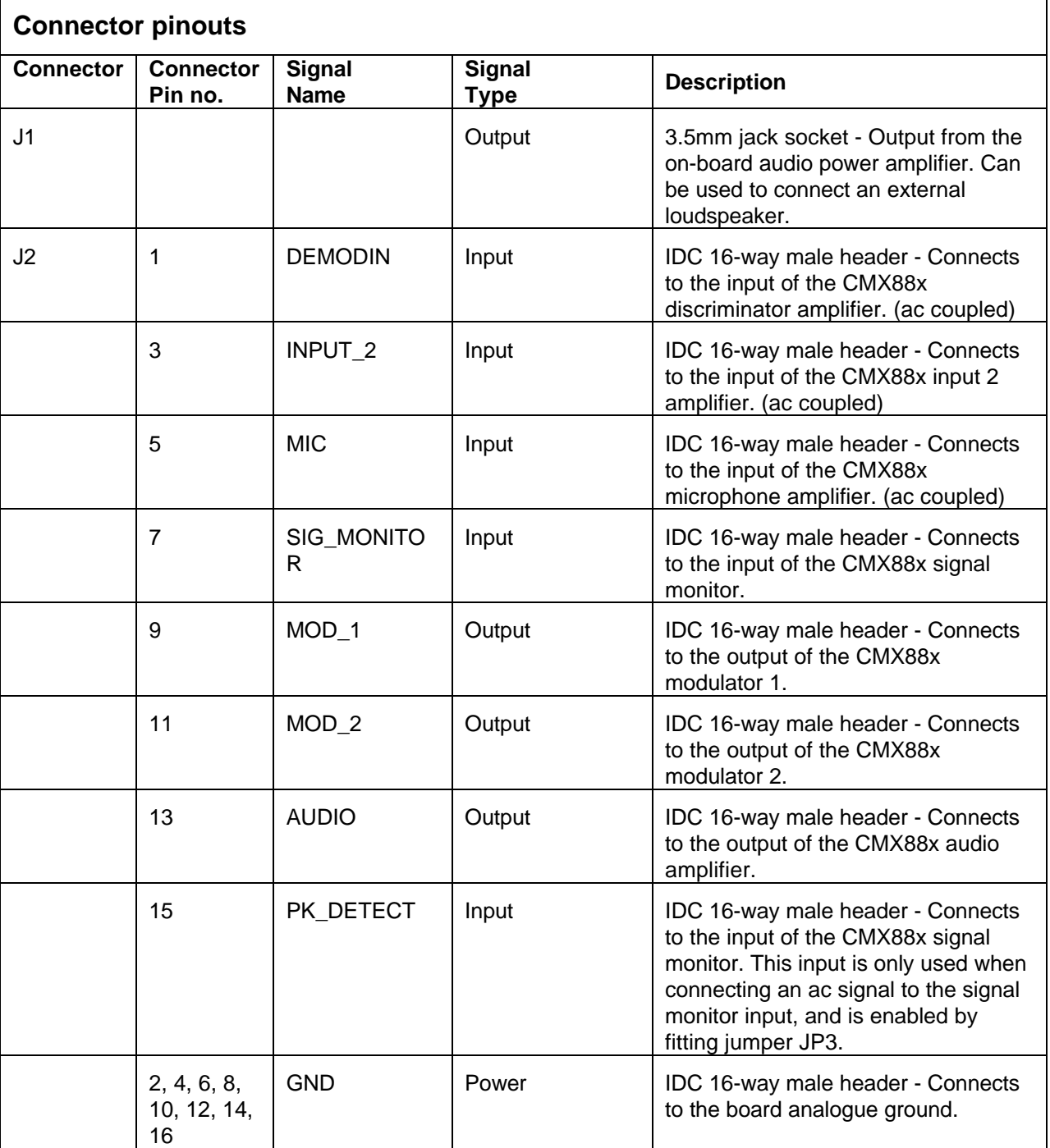

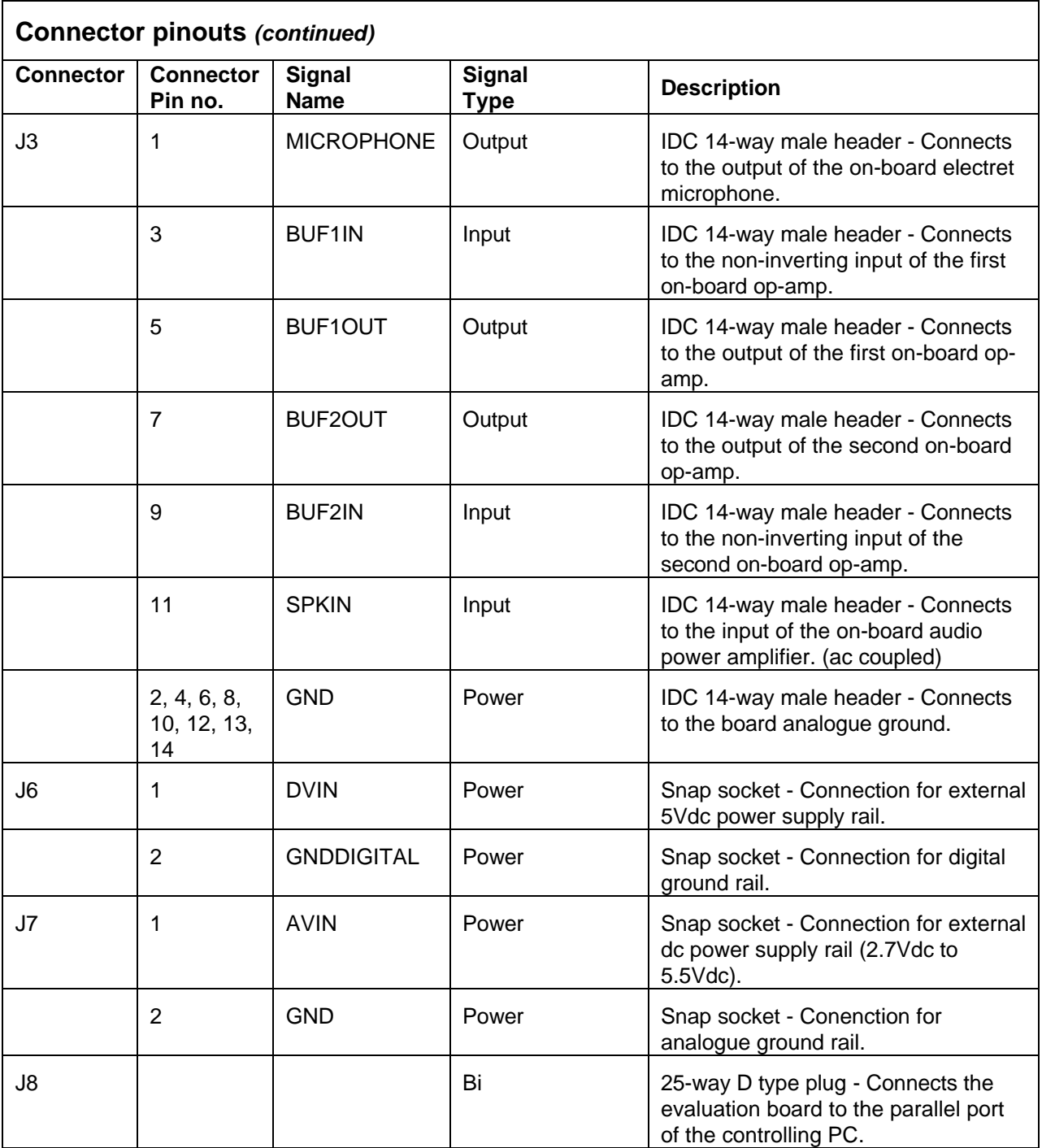

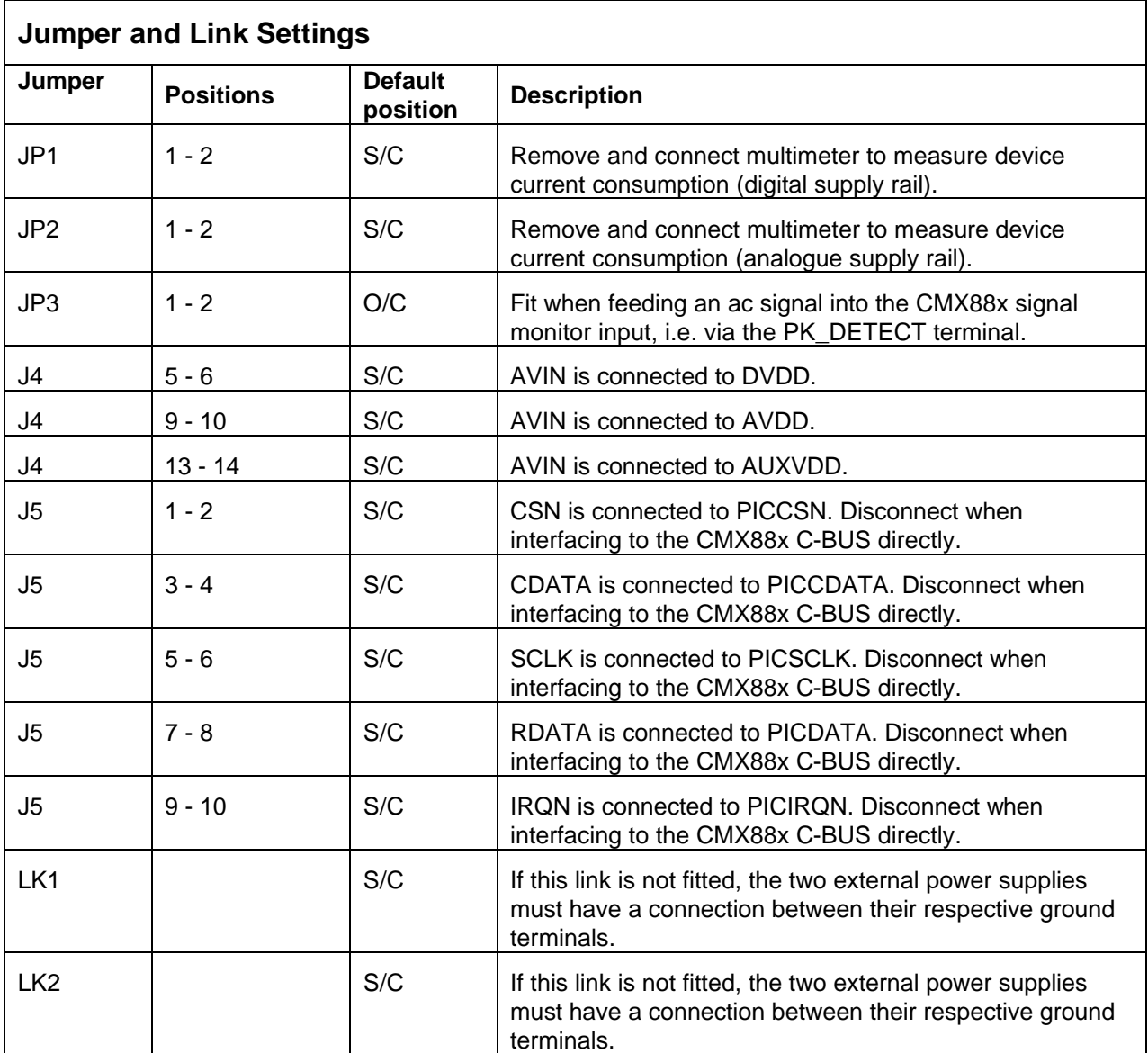

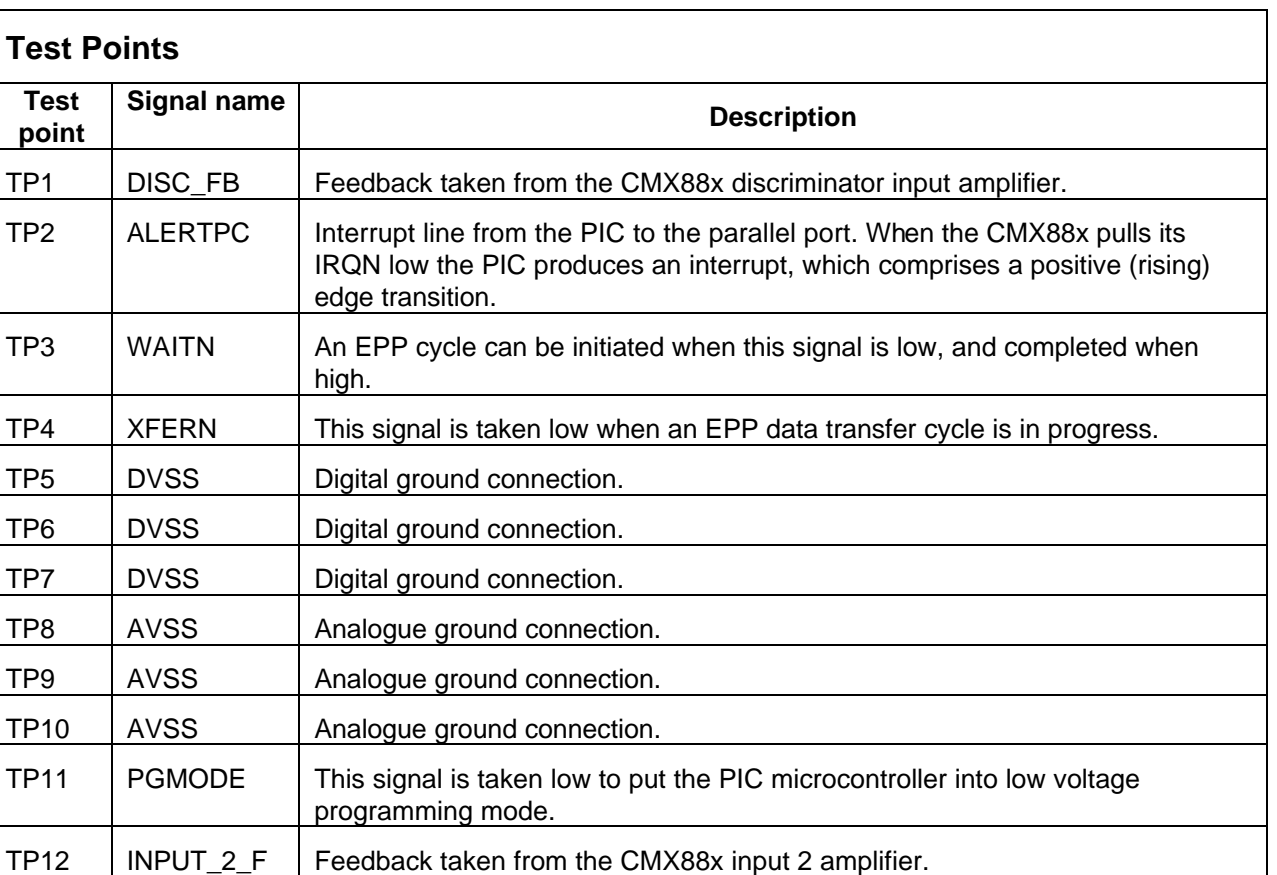

TP13 | MIC\_FB | Feedback taken from the CMX88x microphone input amplifier.

**Notes:** S/C = Short Circuit O/C = Open circuit  $Bi = Bi$  directional

B

2003 CML Microsystems Plc 9 UM8810/1

## **1.5 Board Layout**

For clarity, the circuit schematics are available as separate, high-resolution files.

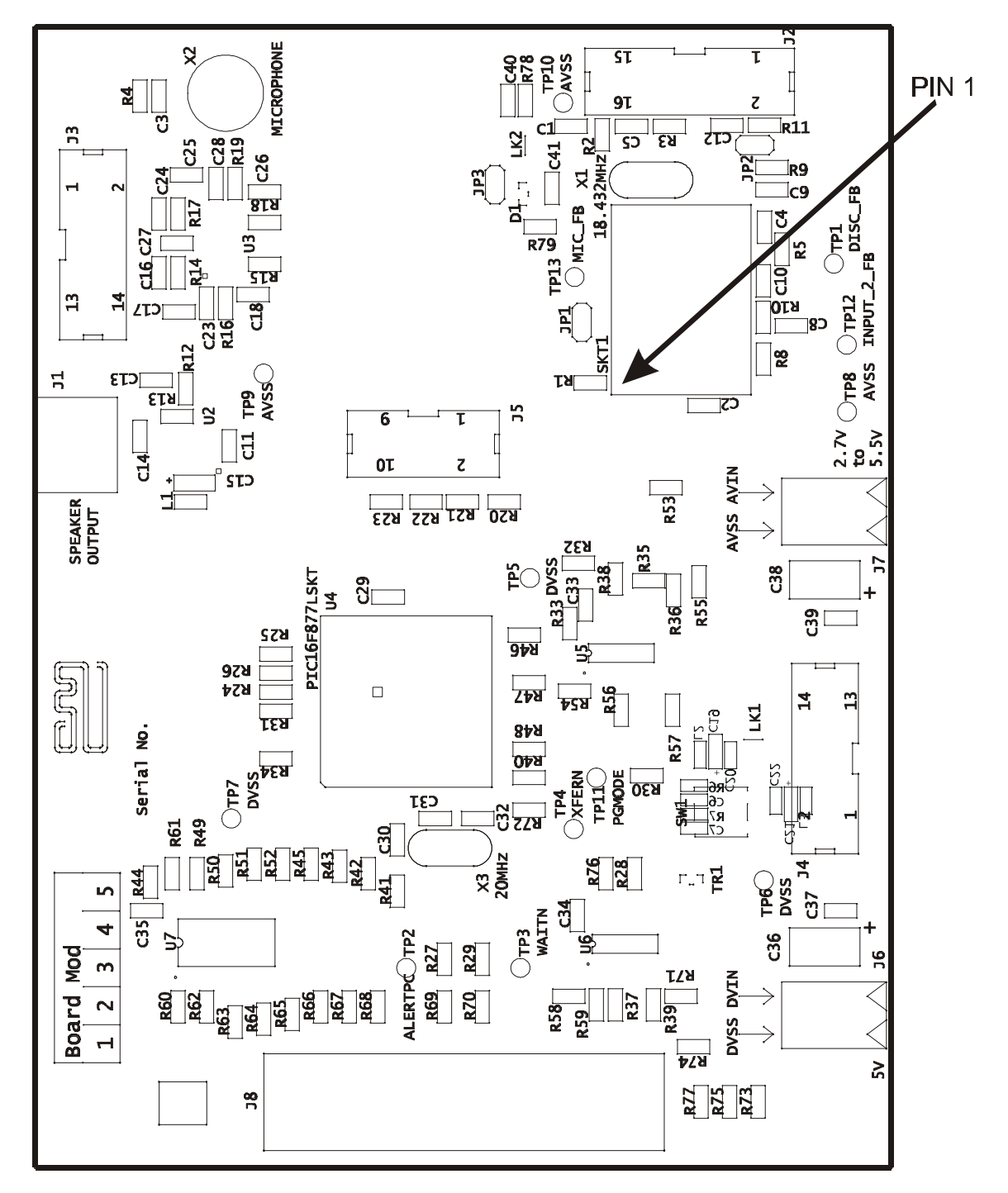

**Figure 2 Top Silk Screen**

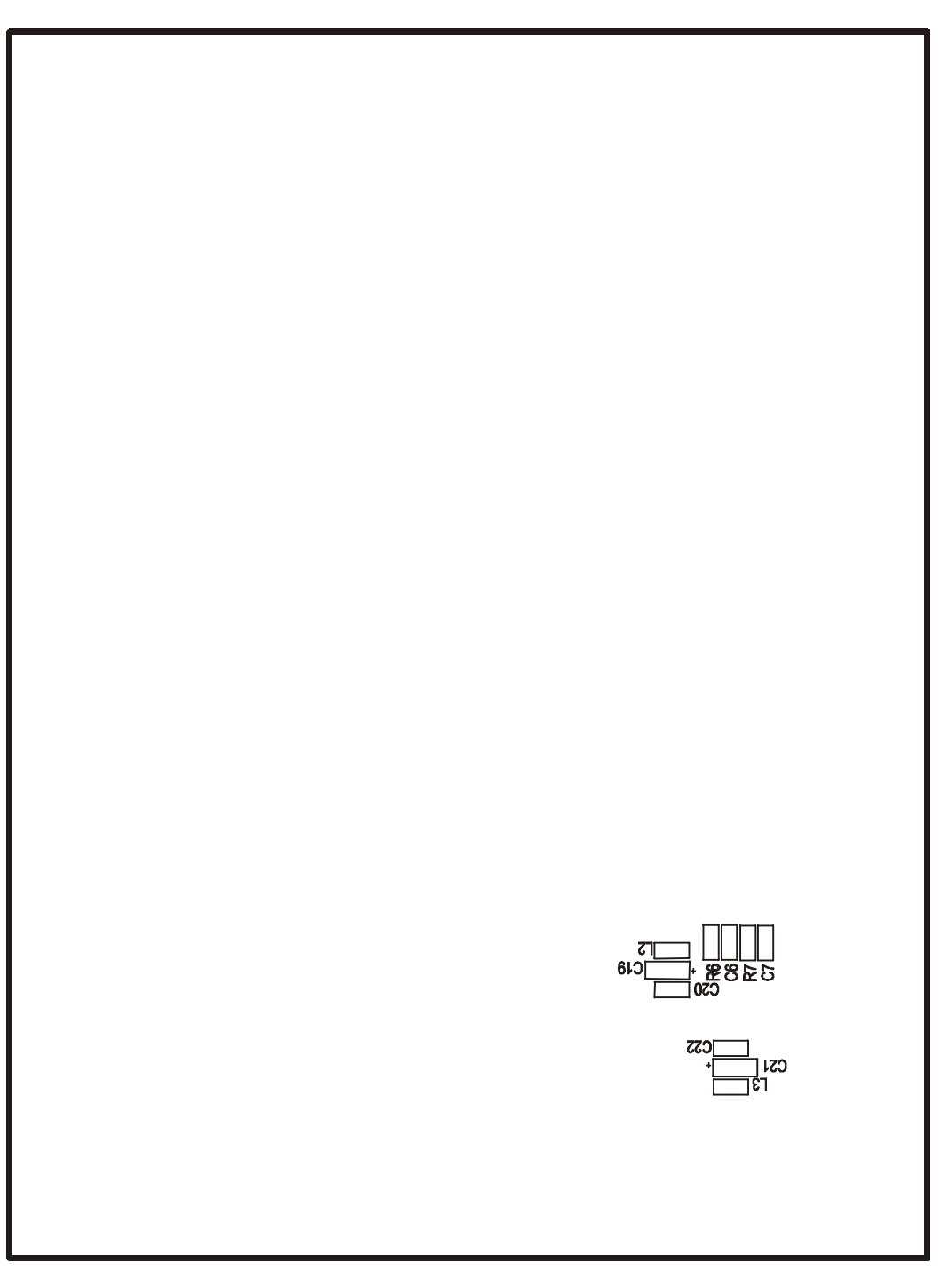

**Figure 3 Bottom Silk Screen**

2003 CML Microsystems Plc 11 UM8810/1

## **1.6 Detailed Description**

## **1.6.1 Hardware Description**

## **1.6.1.1 Operating Voltage**

The EV8810 board requires two operating voltages. DVIN is set at 5Vdc and AVIN is set within the range 2.7Vdc to 5.5Vdc.

## **1.6.1.2 IDD Measurement**

Device currents can be measured for both the analogue and digital supplies. To measure the digital supply current remove jumper JP1, connect a multimeter set to meaure dc current across the jumper pins and apply the supply voltages. The analogue supply current can be measured using jumper JP2 in the same manner.

## **1.6.1.3 Crystals**

The PIC microcontroller is clocked with a 20MHz crystal, X3. The delay routines, which form part of the supplied PIC firmware require a 20MHz crystal. The CMX881, CMX882 and CMX883 are clocked at 18.432MHz.

## **1.6.1.4 Peak Detector**

Components C40, C41, D1, R78 and R79 form a peak detector circuit that is used only when it is required to connect ac signals to the signal monitor input of the device. To use the peak detector circuitry fit jumper JP3 and feed the signal to be monitored to pin 15 of connector J2.

The evaluation board as supplied is not populated with components C40, C41, D1, R78 and R79. Refer to the EDS for the CMX881, CMX882 or CMX883, which give recommendations on the values that should be used for these components.

## **1.6.1.5 On Board Buffering**

A MAX4326ESA dual op-amp IC (U3) is fitted to the board. The board is supplied with both of these configured as unity-gain buffers. However several other configurations are available with the addition of extra passive components for which provision has been made on the PCB. All of these components (C16, C17, C18, C23, C24, C25, C26, C28, R14, R15, R16, R17, R18, R19) will take an 0805 or 0603 sized component.

## **1.6.1.6 Audio Power Amplifier**

The board is fitted with a LM4871M audio power amplifier IC (U2). This device has a power output of 3W. Pin 11 (SPKIN) of connector J3 is ac coupled to the input of the amplifier, and the output of the amplifier is connected to a 3.5mm jacket socket, to which an 8 ohm loudspeaker can be connected.

## **1.6.1.7 Microphone**

The board is also fitted with an electret type microphone. The output of the microphone is connected to pin 1 (MICROPHONE) of connector J3.

## **1.6.1.8 Reset Switch**

The reset switch (SW1) fitted to the board will reset the PIC microcontroller when pressed. The PIC will begin executing the first instruction in its program memory.

2003 CML Microsystems Plc 12 UM8810/1

## **1.6.2 Low Voltage Programming of the PIC**

The PIC16LF877-20/SP Flash Microcontroller that is fitted to the EV8810 kit has been preprogrammed by CML before shipment with the latest version of firmware (EF8810xx.hex, where xx represents the version number). Please read the separate information sheet (EK8810) and check the CML web site (www.cmlmicro.com/products/evkits/) for firmware status. The latest source code and programming file can also be downloaded from the CML web site. The PIC is reprogrammed via the parallel port with the supplied ESFlash\_xx application software.

## **1.6.3 ES8810xx Application Software**

The ES8810xx application software is a dialog box based application. When run, a dialog box titled Device Selection is displayed. The device and parallel port base address can be selected from the pull down boxes. Default selections are CMX881 and 378h respectively. Clicking the OK button will display the main dialog box for the selected device. The CMX881 main dialog box is shown in figure 4.

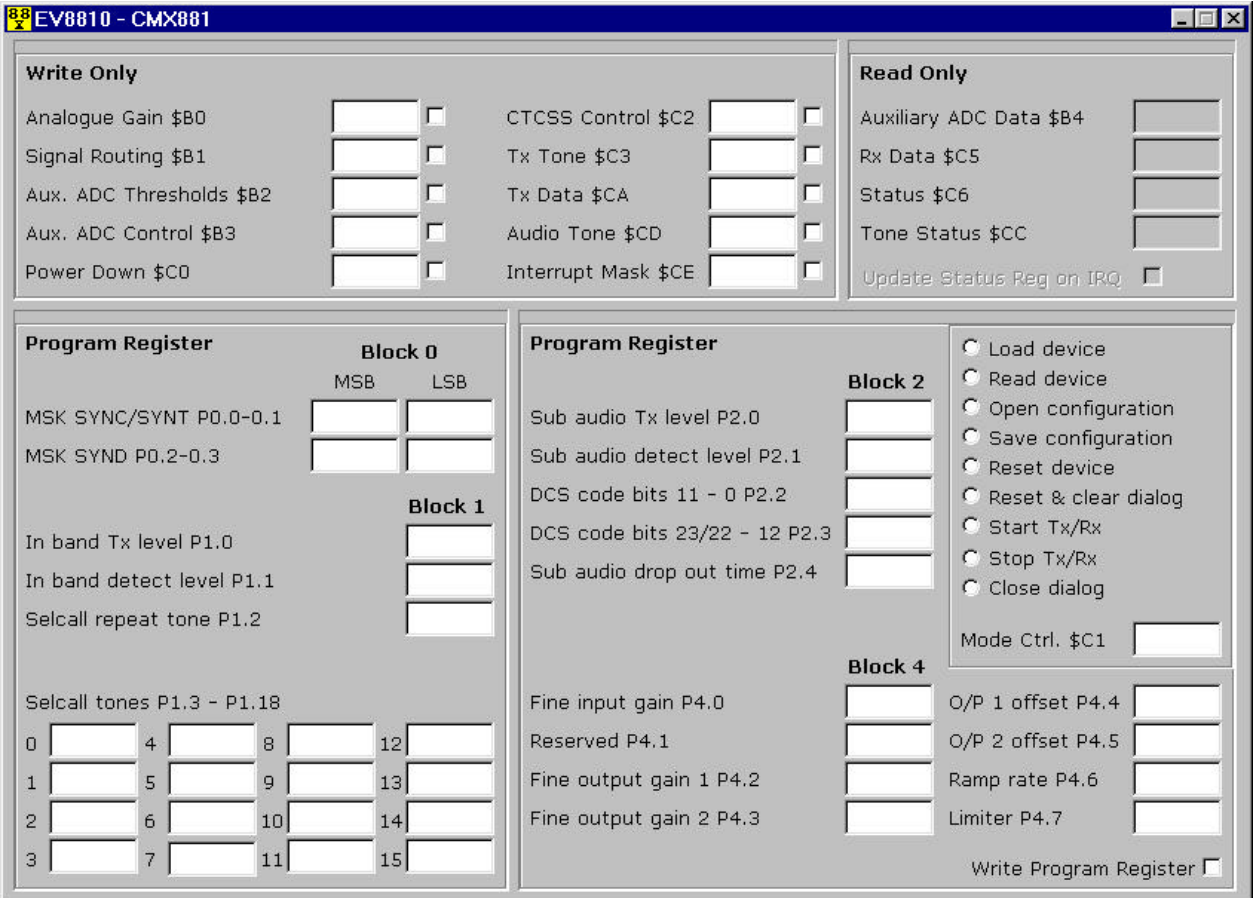

**Figure 4 CMX881 main dialog box**

Each edit box contained within the Write Only group box corresponds to a write only register within the device. The entered value will be either a 2 or 4 digit hexadecimal value, which is dependent on the length of the register (8 or 16 bit). The check boxes positioned adjacent to each edit box control which registers are written.

Each edit box contained within the Read Only group box corresponds to a read only register within the device. These edit boxes allow no user input, but will display values read from the device. The check box positioned directly below these boxes is enabled only after a valid value is written to the Interrupt Mask register. This is typically the case when the device is put into a receive mode. Ticking the check box enables an automatic update. An automatic update will read and display the current value held in the device's Status register after the device has generated an interrupt.

Each edit box contained within the Program Register group boxes corresponds to a program word within the device. The entered values will be 4 digit hexadecimal values. The Write Program Register check box controls the writing of entered values to the device.

Also positioned on the bottom half of the dialog box is a group box containing a series of radio buttons in addition to an edit box that corresponds to the Mode Control register within the device. The value entered in this box will be written to the device's Mode Control register when the Start Tx/Rx button is pressed. The function of each button is described below.

## **Load device**

Writes to the device with the current values displayed in the Write Only and Program Register edit boxes. A write only register will only be written if its corresponding checkbox is ticked and the Program Register will only be written if the Write Program Register checkbox is ticked.

#### **Read device**

Reads all read only registers within the device and displays each read value in the corresponding edit box.

## **Open configuration**

Opens a previously saved text configuration file and displays values read from the file in the corresponding Write Only and Program Register edit boxes. The relevant check boxes are automatically ticked.

#### **Save configuration**

Currently displayed values in the Write Only and Program Register edit boxes will be saved to the selected text file.

## **Reset device**

Resets the CMX881, CMX882 or CMX883. The state of all edit boxes and checkboxes is maintained.

## **Reset & clear dialog**

Resets the CMX881, CMX882 or CMX883, clears all edit boxes and checkboxes.

## **Start Tx/Rx**

2003 CML Microsystems Plc 14 UM8810/1

Writes the currently displayed value in the Mode Control register edit box to the Mode Control register. This puts the device into the programmed transmit or detect mode. All other radio buttons with the exception of the **Stop Tx/Rx** and **Read device** are disabled.

## **Stop Tx/Rx**

Writes a zero value to the Mode Control register. This disables the programmed transmit or detect mode and puts the device into idle mode. Also restores disabled radio buttons to an enabled state.

## **Close dialog**

Closes the dialog. This button is disabled when the device has been put into a transmit or detect mode.

Using text files to populate the main dialog box is a quick and easy way to set up the CMX881, CMX882 or CMX883. The format of the text file is described in this section.

Line 1 must contain the expression **881\_FORMAT**, **882\_FORMAT** or **883\_FORMAT**. This is device dependent. Text files created for a particular device cannot be used with another another device, i.e. text files created for the CMX881 cannot be used with the CMX883. This is because the register structures of the three devices are different.

All lines after the first contain a 4 digit hexadecimal value. Each value corresponds to a CMX881, CMX882 or CMX883 register value. The order in which the register values are stored in the text file is important and a value must be assigned to each register. A zero value can be used for registers not being written to. The required order for each device is shown in Table 1.

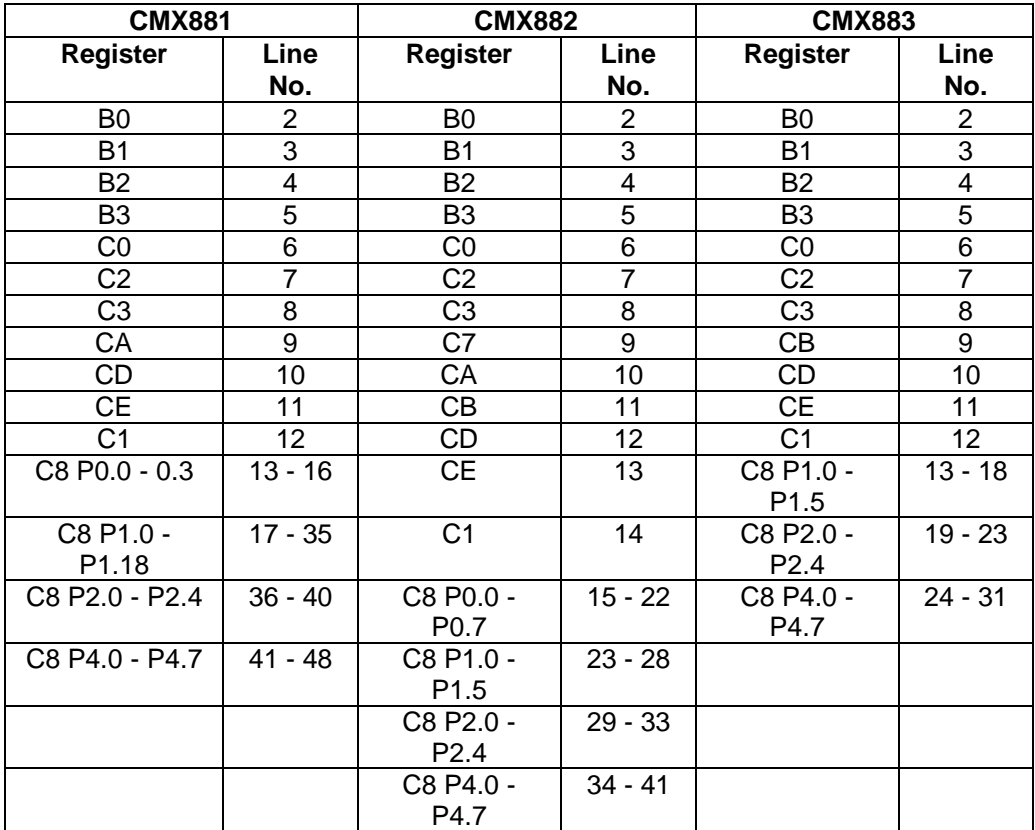

## **Table 1 Order in which register values must be stored in the text file**

All Write Only register values, with the exception of the Mode Control register have an additional digit appended to the 4 digit register value. This is either a '1' or '0'. The application software uses this extra digit when populating the Write Only edit boxes within the main dialog box. A '1' indicates that the corresponding check box should be ticked and a '0' indicates that the check box should be unticked. Only those edit boxes with the corresponding check box ticked will be actually written to the CMX881, CMX882 or CMX883.

An example of a text file for use with the CMX882 is shown below. This particular file will set up a CMX882 to transmit a 1981Hz Selcall tone. Lines of text starting with '#' are not normally included in the text file. They have been included here for reference.

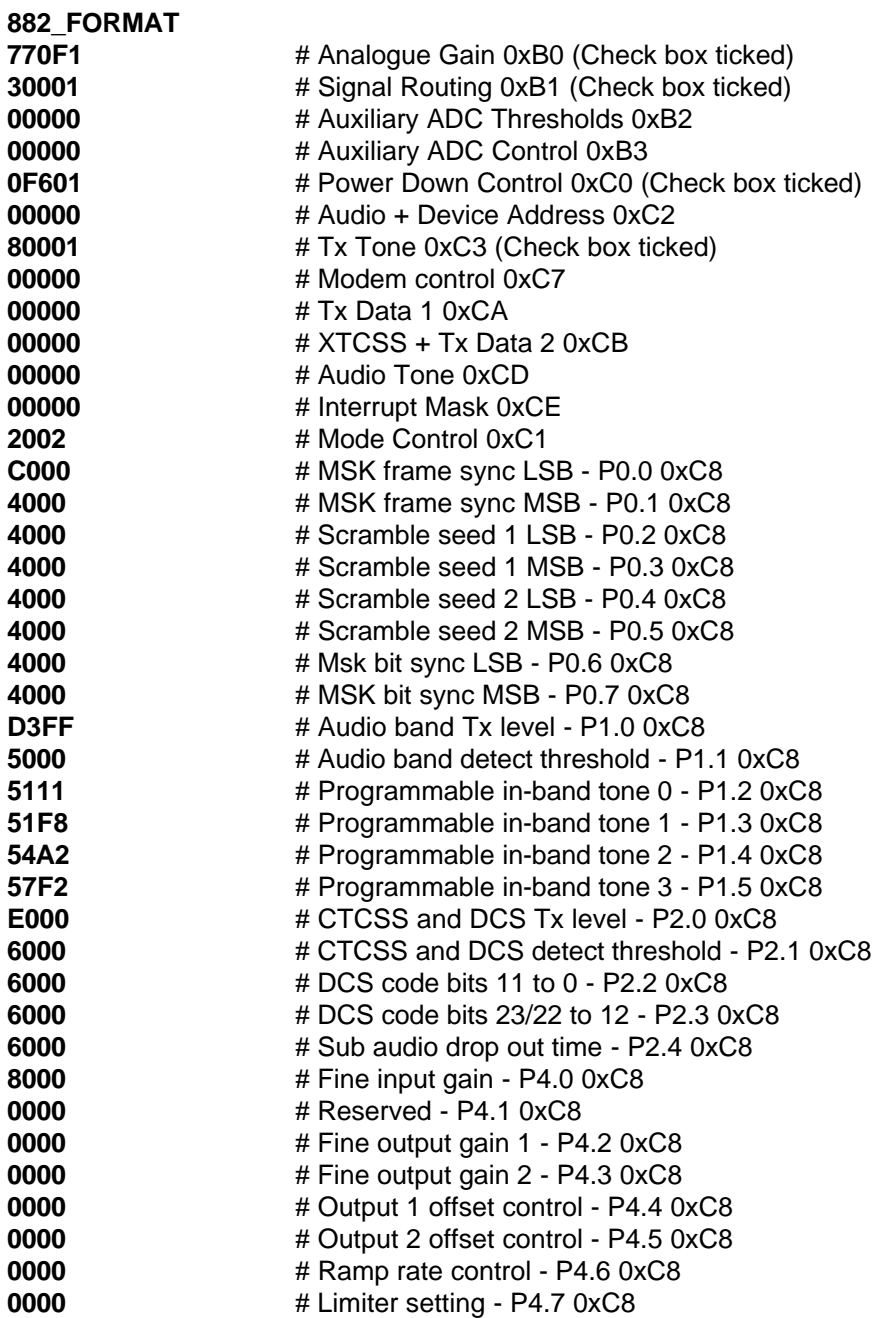

## **1.6.4 Generic Device Configurations**

This section contains a series of generic register settings for various transmit and receive modes.

## **Selcall transmit**

B0 - 0x770F B1 - 0x3000 C0 - 0x0F60 C1 - 0x2002 C3 - *< position of code in tone table >* C8 - 0xD3FF C8 - 0x5000 C8 - *< custom tone 0 - 882 883 > < repeat tone - 881 >* C8 - *< custom tone 0 - 881 >* ↓ C8 - *< custom tone 15 - 881 >*

## **Selcall receive**

B0 - 0x0000 B1 - 0x0030 C0 - 0x3060 C1 - 0x2001 CE - 0xA000 C8 - 0xD000 C8 - 0x5039 C8 - *< custom tone 0 - 882 883 > < repeat tone - 881 >* C8 - *< custom tone 0 - 881 >* ↓ C8 - *< custom tone 15 - 881 >*

## **CTCSS transmit**

B0 - 0x770F B1 - 0x3000 C0 - 0x0F60 C1 - 0x0802 C2 - *< device address >* C8 - 0xE3FF

## **CTCSS receive**

- B0 0x0000 B0 0x0000 B1 - 0x0030 B1 - 0x0030 C0 - 0x3060 C0 - 0x3060 C1 - 0x0801 C1 - 0x0801 C2 - *< device address >* C2 - 0x0030 CE - 0x8800<br>
C8 - 0xE000<br>
C8 - 0xE000 C8 - 0xE000<br>
C8 - 0x6038<br>
C8 - 0x6038<br>
C8 - 0x6038
	-

*Predictive detection Non-predictive detection (Tone Clone)*

C8 - 0x6038

## **XTCSS transmit**

B0 - 0x770F B0 - 0x770F B1 - 0x3000 B1 - 0x3000 C0 - 0x0F60 C0 - 0x0F60 C1 - 0x6002 C1 - 0x6002 C2 - *< device address >* C2 - 0x02 *< device address >* CB - *< S1 > < S0 >* CB - *< S1 > < S0 >* C8 - 0xD3FF C8 - 0xD3FF C8 - 0x5 *< XTCSS tone length >* 39 C8 - 0x5 *< XTCSS tone length >* 39

*Maintenance tone disabled Maintenance tone enabled*

#### **XTCSS receive**

B0 - 0x0000 B1 - 0x0030 C0 - 0x3060 C1 - 0x6801 C2 - *< device address >* CB - *< S1 > < S0 >* CE - 0x9800 C8 - 0xD000 C8 - 0x5 *< XTCSS tone length >* 39

#### **DCS transmit**

*23 bit code (non-inverted) 24 bit code (inverted)*

B0 - 0x770F<br>B1 - 0x3000 B1 - 0x3000 B1 - 0x3000<br>C0 - 0x0F60 C1 - 0x0402 C1 - 0x0202 C8 - 0xE3FF C8 - 0xE3FF C8 - 0x6000 C8 - 0x6800 C8 - *< DCS data (bits 11 - 0) >* C8 - *< DCS data (bits 11 - 0) >*

*Turn-off tone enabled*

B0 - 0x770F B1 - 0x3000 C0 - 0x0F60 C1 - 0x0402 C2 - 0x0100 C8 - 0xE3FF C8 - 0x6000 C8 - *< DCS data (bits 11 - 0) >* C8 - *< DCS data (bits 23/22 - 12) >*

- C0 0x0F60
- 
- C8 *< DCS data (bits 23/22 12) >* C8 *< DCS data (bits 23/22 12) >*

## **DCS receive**

*23 bit code (non-inverted) 24 bit code (inverted)*

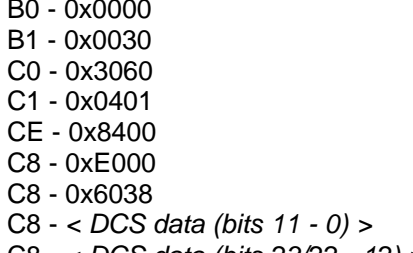

*Turn-off tone enabled*

B0 - 0x0000 B1 - 0x0030 C0 - 0x3060 C1 - 0x0C01 CE - 0x8400 C8 - 0xE000 C8 - 0x6038 C8 - *< DCS data (bits 11 - 0) >* C8 - *< DCS data (bits 23/22 - 12) >*

- B0 0x0000
- B1 0x0030
- C0 0x3060
- C1 0x0201
- CE 0x8400 CE 0x8400
- C8 0xE000
- C8 0x6838
- C8 *< DCS data (bits 11 0) >* C8 *< DCS data (bits 11 0) >*
- C8 *< DCS data (bits 23/22 12) >* C8 *< DCS data (bits 23/22 12) >*

 $\overline{a}$ 

## **1.7 Performance Specification**

## **1.7.1 Electrical Performance**

## **1.7.1.1 Absolute Maximum Ratings**

Exceeding these maximum ratings can result in damage to the Evaluation Kit.

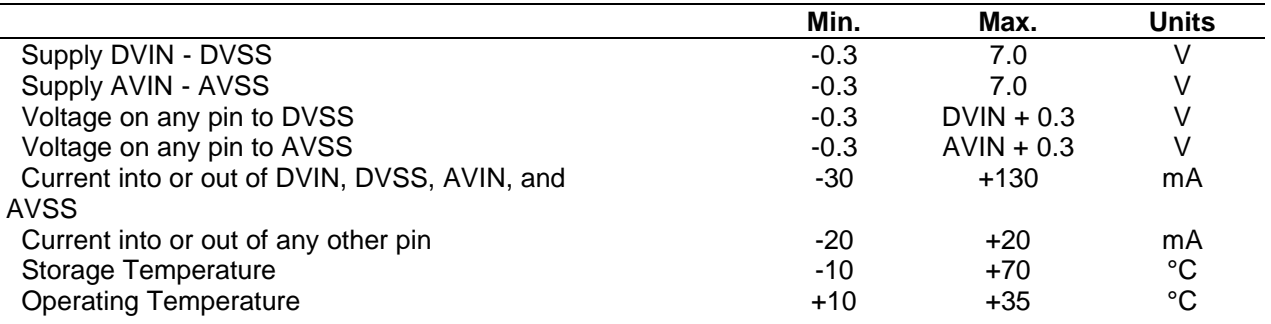

## **1.7.1.2 Operating Limits**

Correct operation of the Evaluation Kit outside these limits is not implied.

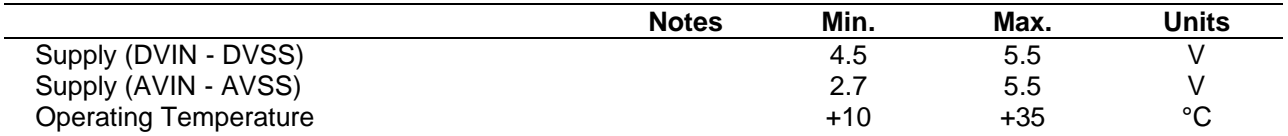

## **1.7.1.3 Operating Characteristics**

For the following conditions unless otherwise specified:

Evaluation Device Xtal Frequency = 18.432MHz ±0.01% (100ppm) DVIN =  $5.0$ Vdc, AVIN =  $5.0$ Vdc, Tamb =  $+25$ °C.

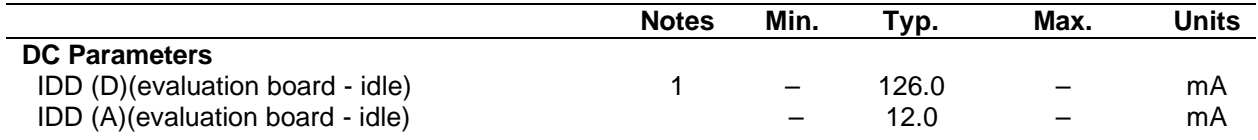

**Notes:** 1. 74HC245 Octal Bus Transceiver outputs enabled

CML does not assume any responsibility for the use of any circuitry described. No IPR or circuit patent licences are implied. CML reserves the right at any time without notice to change the said circuitry and any part of this product specification. Evaluation kits and demonstration boards are supplied for the sole purpose of demonstrating the operation of CML products and are supplied without warranty. They are intended for use in a laboratory environment only and are not for re-sale, end-use or incorporation into other equipments. Operation of these kits and boards outside a laboratory environment is not permitted within the European Community. All software/firmware is supplied "as is" and is without warranty. It forms part of the product supplied and is licensed for use only with this product, for the purpose of demonstrating the operation of CML products. Whilst all reasonable efforts are made to ensure that software/firmware contained in this product is virus free, CML accepts no resonsibility whatsoever for any contamination which results from using this product and the onus for checking that the software/firmware is virus free is placed on the purchaser of this evaluation kit or development board.

## **www.cmlmicro.com**

**For FAQs see: www.cmlmicro.com/products/faqs/** 

#### **For a full data sheet listing see:** www.cmlmicro.com/products/datasheets/download.htm

**For detailed application notes:** www.cmlmicro.com/products/applications/

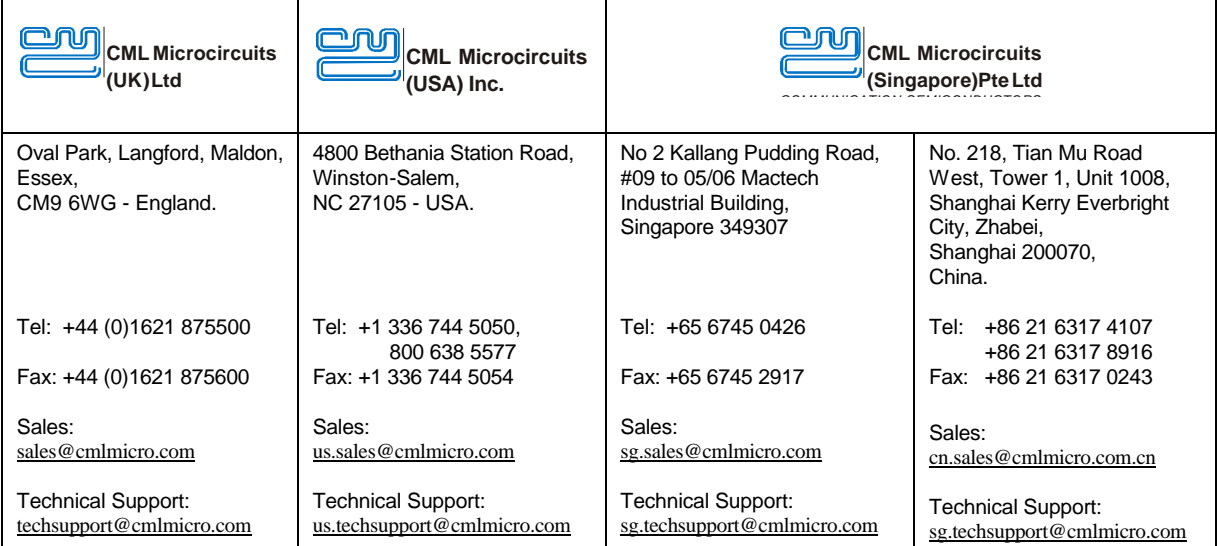